# **MODEL PEMBELAJARAN TEKNOLOGI INFORMASI DAN KOMUNIKASI PADA SEKOLAH LANJUTAN TINGKAT PERTAMA**

**Sigit Setyowibowo \*)**

## *ABSTRACT*

*The use of computers today are not just limited to the processing and manipulation of data alone but can also be used to create application programs related to education, especially the lessons of ICT by using a recorded human voice first. The purpose of this study was to create a learning application program of ICT in an interactive and communicative-based computer so that in the learning process is expected to run in both directions. The program also aims to reduce the saturation of the students in receiving the material being taught. Software (software) to program a computer learning aids Information and Communication Technology was created using Macromedia Flash program.*

*Keywords: Help Program, Information and Communication Technology, Macromedia Flash.*

#### **PENDAHULUAN**

### **1. Latar Belakang**

Keberadaan perangkat komputer telah banyak membantu masalah-masalah yang kita hadapi mulai dari dunia kerja, dunia hiburan sampai bidang pendidikan pun telah merasakan pengaruh dari perangkat komputer. Dalam bidang pendidikan khususnya mata pelajaran teknologi informasi dan komunikasi saat ini telah diajarkan di Sekolah Lanjutan Tingkat Pertama.

Namun jika kita amati kembali, kebanyakan dalam menyampaikan materi yang diajarkan belum menggunakan sarana teknologi informasi sebagai media pembelajaran *Ilmu Teknoligi Informasi dan Komunikasi* sehingga proses belajar mengajar berjalan kurang maksimal dan mengakibatkan murid-murid yang mengikuti

Jurnal Teknologi Informasi Vol 3 No. 1

proses belajar mengajar tersebut cepat merasakan kejenuhan

### **2. Rumusan Masalah**

Berdasarkan latar belakang permasalahan yang ada maka dapat dirumuskan suatu rumusan masalah yaitu bagaimana mendesain dan mengimplementasikan program aplikasi sehingga peserta didik dapat mempelajari ilmu Komputer dan perangkat komputer secara bersamaan.

#### **3. Batasan Masalah**

Agar pembahasan masalah tentang program aplikasi yang dibuat tidak menyimpang terlalu jauh maka penulis membatasi pada:

- 1. Tidak mengutamakan keamanan sistem
- 2. Mata pelajaran Teknologi Informasi Dan Komunikasi (TIK)

<sup>\*)</sup> Dosen STMIK PPKIA Pradnya Paramita Malang

- 3. Mengenal perangkat-perangkat komputer
	- $\bullet$ CPU, Keyboard, Mouse dan CD-Rom
- 4. Review dan praktek

# **4. Tujuan**

Tujuan penelitian ini adalah bagaimana memberikan pemahaman pembelajaran ilmu *Teknologi informasi dan komunikasi* kepada peserta didik agar memiliki kemampuan sebagai berikut:

- Memahami teknologi informasi dan komunikasi.
- Mengembangkan keterampilan untuk  $\bullet$ memanfaatkan teknologi informasi dan komunikasi.
- Mengembangkan sikap kritis, kreatif  $\bullet$ dan mandiri dalam penggunaan teknologi informasi dan komunikasi.
- Menghargai karya cipta dibidang  $\bullet$ teknologi informasi dan komunikasi.

### **KAJIAN TEORI**

## **1. Teknologi Informasi dan Komunikasi**

Jurnal Teknologi Informasi Vol 3 No. 1 Menurut para ahli Teknologi Informasi (*Information technology*) biasa disebut **IT** atau infotech. Menurut Haag dan Keen (1996) dalam bukunya *"mengenal teknologi informasi dan komunikasi"* Teknologi informasi adalah seperangkat alat yang membantu kita dengan informasi dan melakukan tugas-tugas yang berhubungan dengan pemrosesan informasi, sedangkan menurut Williams dan sawyer (2003)

dalam bukunya *"mengenal teknologi informasi dan komunikasi"* Teknologi informasi adalah teknologi yang menggabungkan komputasi (komputer) dengan jalur komunikasi berkecepatan tinggi yang membawa data, suara dan video. **Drs.Wiwiet Wiharjo, Dkk (2006:3)**

#### **2. Macromedia flash MX 2004**

Macromedia flash MX profesional 2004 merupakan salah satu program aplikasi yang diproduksi oleh Macromedia Corp. Macromedia flash MX profesional 2004 adalah program pembuatan animasi yang banyak digunakan saat ini.

Berbagai fitur dan kemudahan yang dimilikinya mengakibatkan Macromedia Flash menjadi program animasi favorit dan cukup popular. Tampilan interface, fungsi dan tampilan pallet yanhg beragam, serta kumpulan tool yang lengkap, sangat membantu anda dalam pembuatan karya animasi yang menarik. **Dwi Astuti (2006:Kata Pengantar)**

#### **3. Flowchart (Diagram Alur)**

*Flowchart* atau diagram alur adalah suatu alat yang banyak digunakan untuk membuat algoritma, yakni bagaimana rangkaian pelaksanaan suatu kegiatan. Suatu diagram alur memberikan gambaran dua dimensi berupa simbol-simbol grafis. Masing masing simbol telah ditetapkan terlebih dahulu fungsi dan artinya.

### **METODE PENELITIAN**

- 1. Metode pengumpulan data menggunakan studi kepustakaan yang berpedoman pada bukubuku panduan yang berhubungan dengan ilmu teknologi informasi dan komunikasi
- 2. Desain Sistem

Perancangan sistem, dan desain interface

- 3.Membuat program
- 4.Uji coba
- 5. Presentasi dan evaluasi

## **HASIL DAN PEMBAHASAN**

### **1. Flowchart Program**

Dalam pembuatan program bantu pembelajaran mata pelajaran teknologi informasi dan komunikasi ini digambarkan dengan bantuan *flowchart* dimana *flowchart* tersebut menggambarkan secara keseluruhan alur dari program tersebut

Berikut *flowchart* dari masing-masing proses

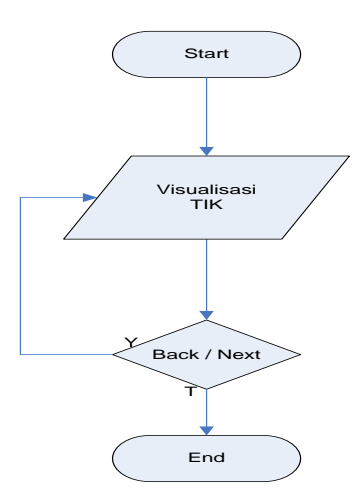

## **Gambar 1** *Flowchart TIK*

Jurnal Teknologi Informasi Vol 3 No. 1

\*) Dosen STMIK PPKIA Pradnya Paramita Malang

#### **2. Instalasi Program**

Cara pengoperasian program ini sangatlah mudah. Langkah-langkah yang harus diperhatikan dalam mengoperasikan program ini adalah :

- 1. Jalankan program dengan mengklik 2 kali file load**.**exe pada desktop.
- 2. Selanjutnya akan muncul Menu Utama. Dalam Menu Utama terdapat empat pilihan antara lain:
	- **a. Mengenal Teknologi Informasi dan Komunikasi**
		- Di dalam menu Teknologi Informasi dan Komunikasi terdapat empat sub menu diantaranya menu pengenalan Teknologi, menu Pengenalan Informasi, menu Pengenalan Komunikasi dan menu Kesimpulan beserta contoh dari masing-masing menu.
	- **b. Mengenal Software, Hardware dan Brainware**
		- Di dalam menu Mengenal Software, Hardware dan Brainware juga terdapat sub menu diantaranya sub menu komponen sistem komputer, sub menu monitor, printer, spiker dan sub menu CPU, Mouse, Keyboad, CD-Rom beserta

contoh dari masing-masing sub menu.

# **c. Review**

Di dalam menu review menjelaskan hasil-hasil dari penjelasan teknologi diantaranya televise, telephone. Tiga sistem komputer diantaranya Software, Hardware dan Braiware beserta contoh-contohnya.

# **d. Quis**

Di dalam pilihan Quis ini untuk mengetahui sejauh mana siswa dapat menerima materi yang telah dijelaskan didalam materi ini.

# **3. Petunjuk Pengoperasian**

Dalam sub bab ini akan dibahas satu persatu jalannya program secara berurutan. Selain itu hal – hal yang perlu diperhatikan dalam mengoperasikan program ini adalah sebagai berikut. Sebagai langkah awal dalam pengoperasian program ini adalah dengan mengklik dua kali file load.exe yang terdapat di desktop atau explorer, setelah itu akan muncul tampilan seperti gambar 2.

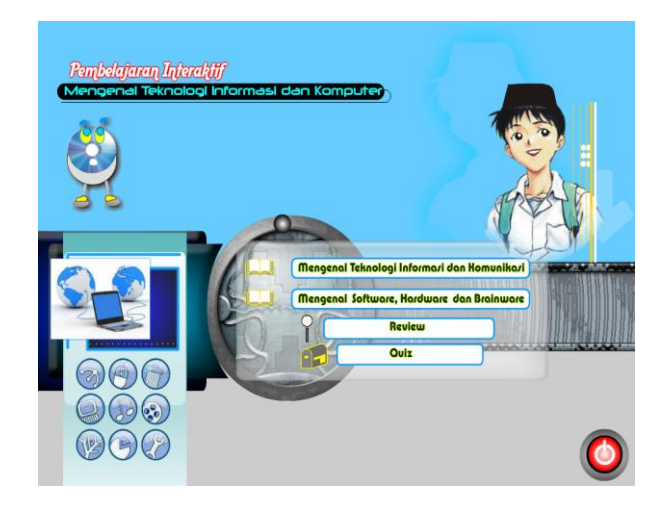

**Gambar 2** *Interface* **Menu Utama**

Kemudian pilih salah satu dari empat tombol pilihan yang terdapat dalam Menu Utama misalnya pilih tombol *Mengenal Teknologi Informasi dan Komunikasi*. Setelah memilih tombol tersebut maka akan muncul Tampilan seperti gambar 3.

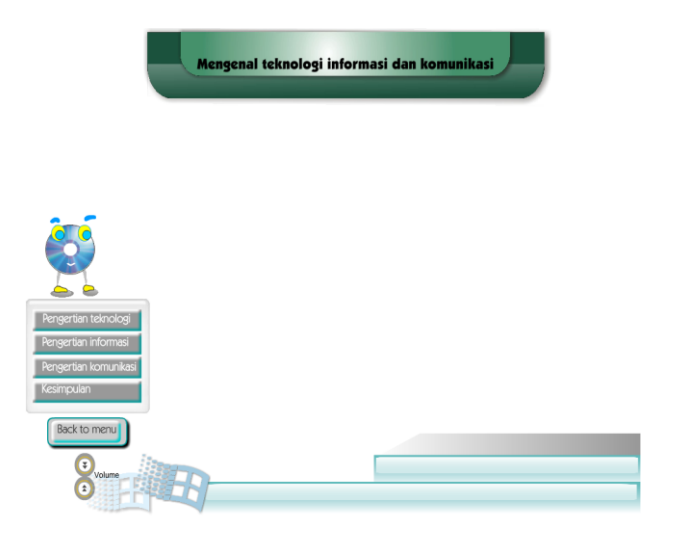

**Gambar 3** *Interface Mengenal Teknologi Informasi dan Komunikasi*

Jurnal Teknologi Informasi Vol 3 No. 1

Untuk mengetahui penjelasan dari teknologi, informasi, komunikasi dan kesimpulan besrta contoh-contohnya silahkan pilih salah satu tombol yang ingin kalian ketahui yang ada di pojok kiri bawah.

Langkah selanjutnya adalah klik tombol *Pengertian Teknologi* di dalam sub Menu Mengenal Teknologi Informasi dan Komunikasi sehingga akan muncul tampilan seperti gambar 4

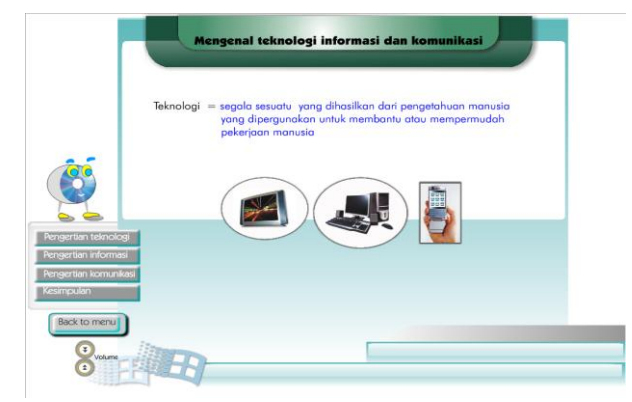

**Gambar 4** *Interface Pengertian Teknologi*

Setelah masuk sub Menu *Pengertian Teknologi* maka langkah selanjutnya adalah klik tombol *Pengertian Informasi* kemudian akan muncul tampilan seperti gambar 5.

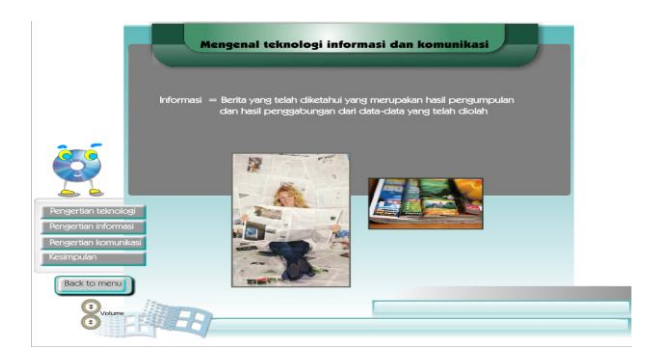

**Gambar 5** *Interface Pengertian Informasi*

Jurnal Teknologi Informasi Vol 3 No. 1

\*) Dosen STMIK PPKIA Pradnya Paramita Malang

Setelah masuk sub Menu *Pengertian Informasi* maka langkah selanjutnya adalah klik tombol *Pengertian Komunikasi* kemudian akan muncul tampilan seperti gambar 6.

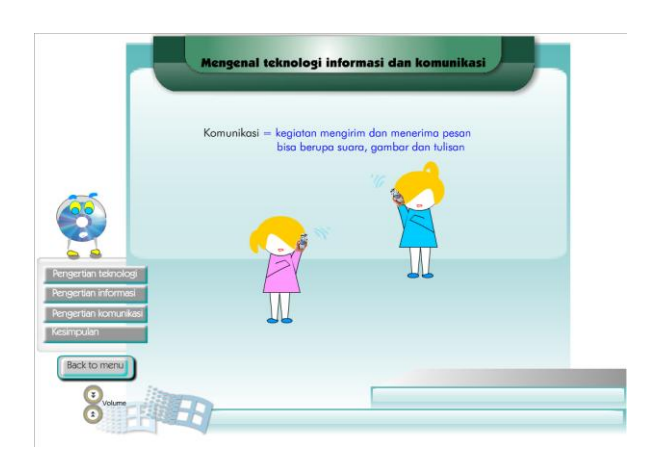

**Gambar 6** *Interface Pengertian Komunikasi*

Setelah masuk sub Menu *Pengertian Komunikasi* maka langkah selanjutnya adalah klik tombol *Kesimpulan* kemudian akan muncul tampilan seperti gambar 7

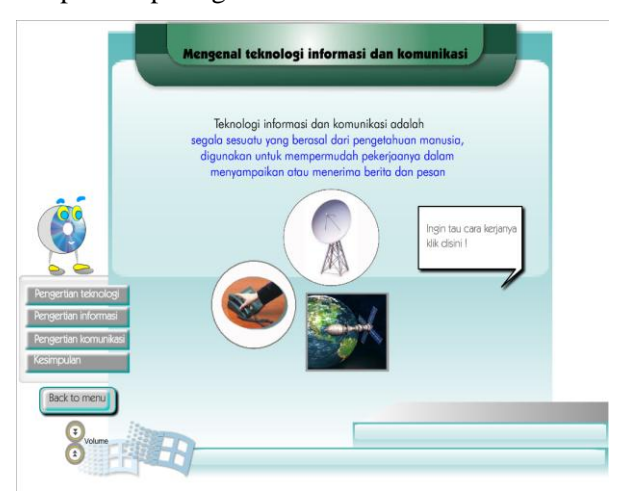

**Gambar 7** *Interface Kesimpulan*

Setelah masuk sub Menu *Kesimpulan* maka langkah selanjutnya jikan ingin tau contoh proses komunikasi klik tombol *Ingin Tau Cara Kerja* kemudian akan muncul tampilan seperti 8.

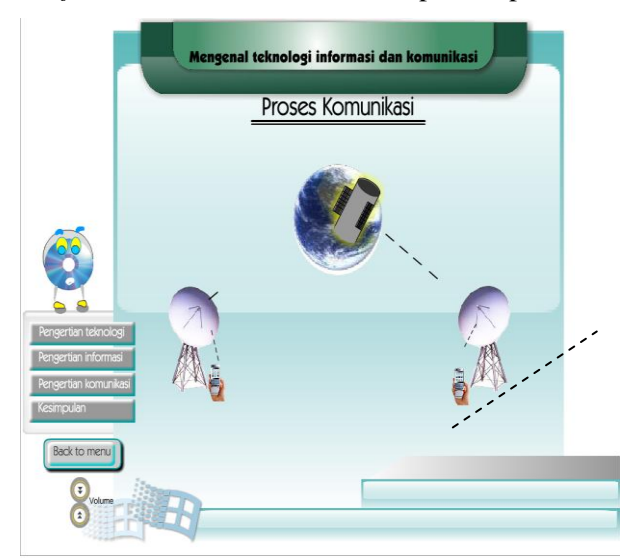

**Gambar 8** *Interface Proses Komunikasi*

Kemudian pilih Menu Mengenal Sofware, Hardware dan Brainware. Kemudian akan muncul tampilan seperti gambar 9.

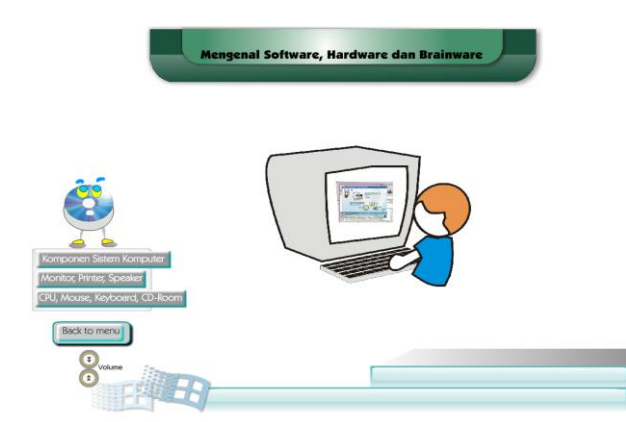

**Gambar 9** *Interface Mengenal Software, Hardware dan Braiware*

Setelah masuk Menu *Mengenal Software, Hardware dan Braiware* maka langkah selanjutnya adalah klik tombol *Komponen Sistem Komputer* kemudian akan muncul tampilan seperti gambar 10.

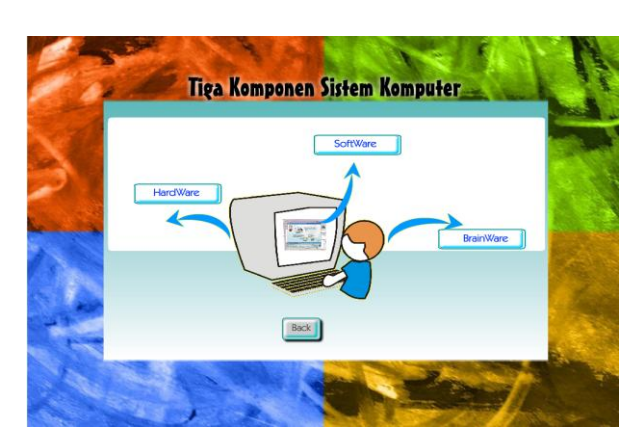

**Gambar 10** *Interface Tiga Komponen Sistem Komputer* 

Setelah muncul Tampilan Tiga Komponen Sistem Komputer maka langkah selanjutnya ada tiga pilihan sub menu yaitu Hardware, Software, Braiware. klik salah satu tombol contohnya Hardware maka akan muncul tampilan seperti 11.

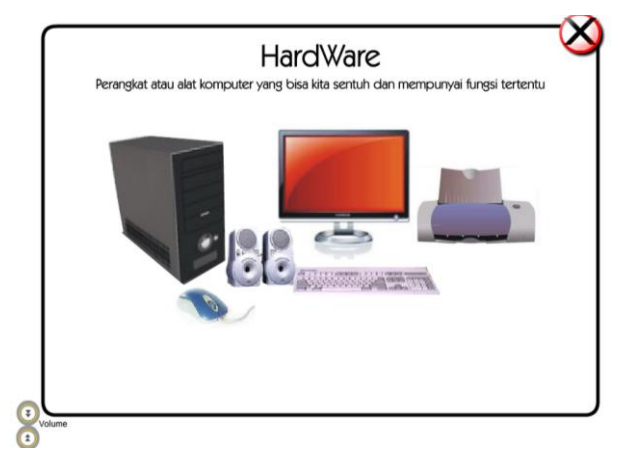

**Gambar 11** *Interface Hardware*

Jurnal Teknologi Informasi Vol 3 No. 1

Dalam Tampilan ini dijelaskan definisi Hardware beserta contohnya.

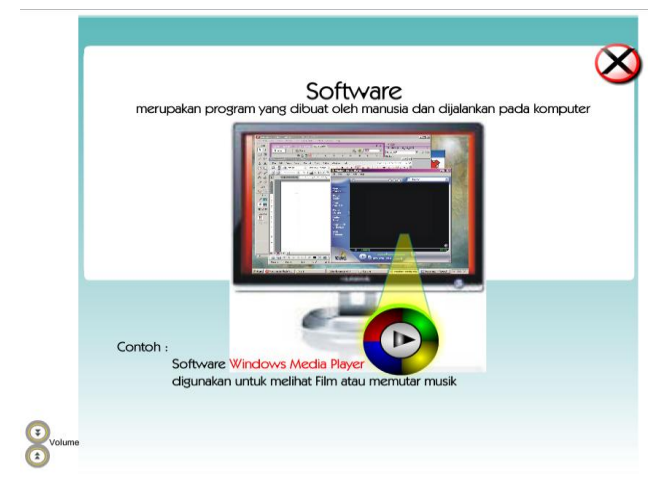

**Gambar 12** *Interface Software*

Dalam Tampilan ini dijelaskan definisi Software beserta contohnya.

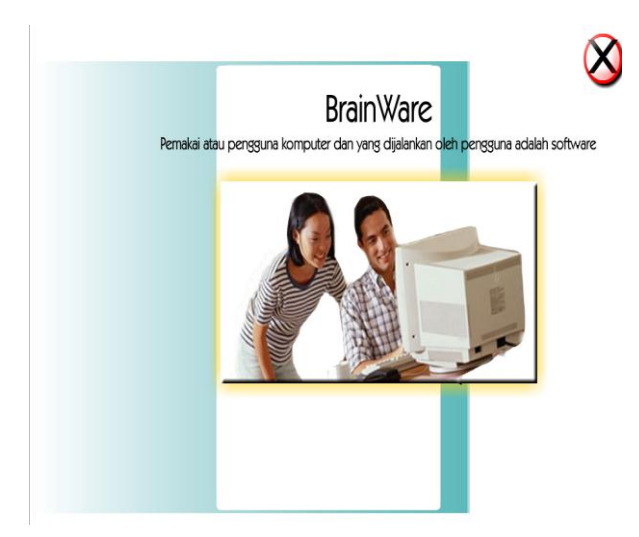

**Gambar 13** *Interface Brainware* Dalam Tampilan ini dijelaskan definisi Brainware beserta contohnya.

Jurnal Teknologi Informasi Vol 3 No. 1

\*) Dosen STMIK PPKIA Pradnya Paramita Malang

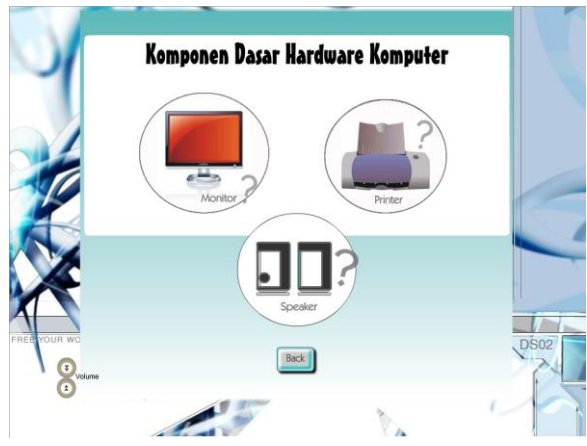

# **Gambar 14** *Interface Komponen Dasar Hardware Komputer*

Setelah muncul Tampilan Komponen Dasar Hardware Komputer maka langkah selanjutnya ada tiga pilihan sub menu yaitu Monitor, Printer, Speaker. klik salah satu tombol contohnya Monitor maka akan muncul tampilan seperti gambar 4.14.

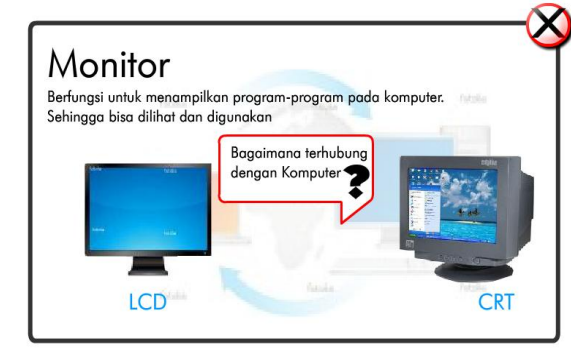

# **Gambar 15** *Interface Monitor*

Dalam Tampilan ini dijelaskan definisi Monitor beserta jenis-jenis Monitor

Dalam Tampilan ini dijelaskan Review Teknologi Informasi dan Komunikasi. kemudian klik tombol *Next* maka akan keluar tampilan seperti gambar 16.

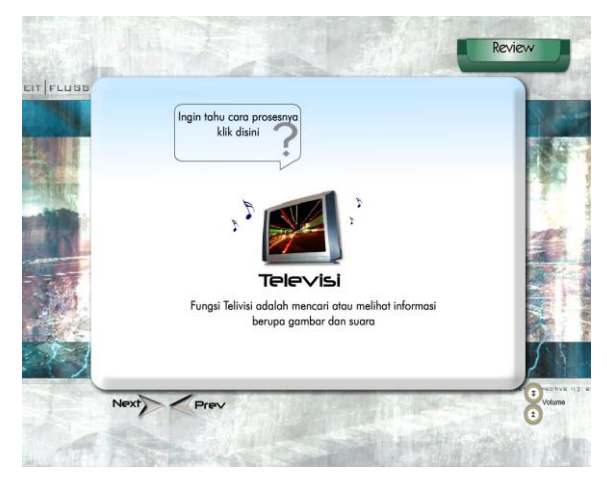

**Gambar 16** *Interface Contoh Hasil Teknologi Informasi*

Dalam Tampilan ini dijelaskan Contoh Hasil Teknologi Informasi dan Komunikasi. Jika ingin tau prosesnya maka klik tombol *ingin tau cara prosesnya,* kemudian akan keluar tampilan seperti gambar 17.

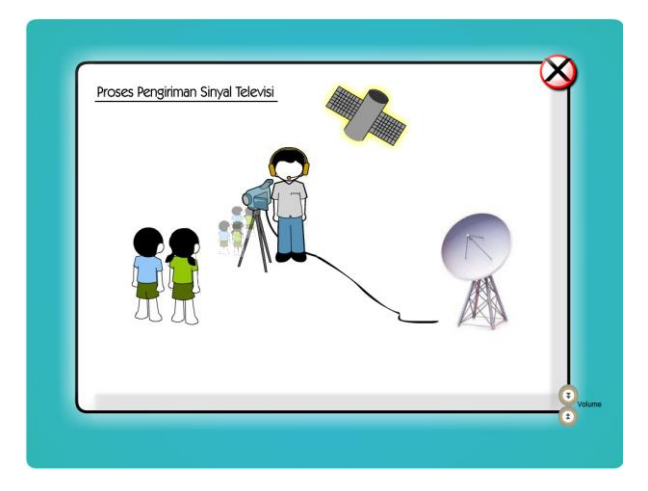

**Gambar 17** *Interface Proses Pengiriman Sinyal Televisi*

Jurnal Teknologi Informasi Vol 3 No. 1

\*) Dosen STMIK PPKIA Pradnya Paramita Malang

Dalam Tampilan ini dijelaskan Proses Pengiriman Sinyal Televisi*,* kemudian klik tombol *Next* maka akan keluar tampilan seperti gambar 18.

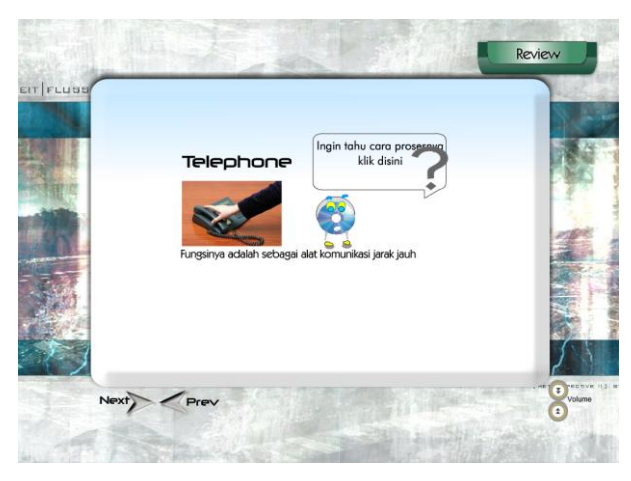

**Gambar 18** *Interface Hasil Dari Teknologi*

Dalam Tampilan ini dijelaskan hasil dari teknologi contohnya telephone.jika ingin tau prosesnya maka klik tombol *ingin tau prosesnya*. kemudian akan keluar tampilan seperti gambar 19.

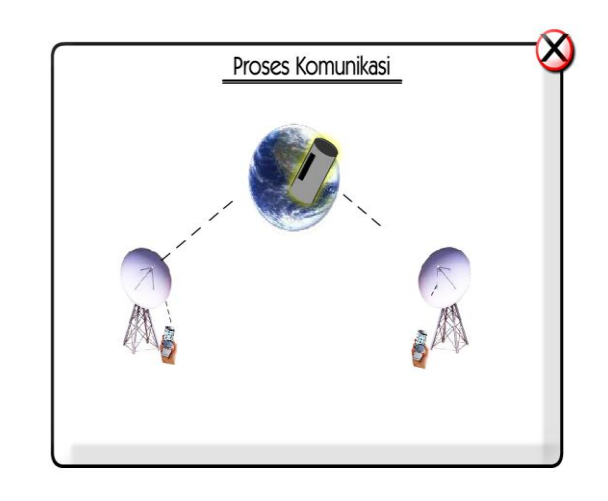

**Gambar 19** *Interface Proses Komunikasi*

Dalam Tampilan ini dijelaskan Proses komunikasi*,* kemudian klik tombol *Next* maka akan keluar tampilan seperti gambar 20.

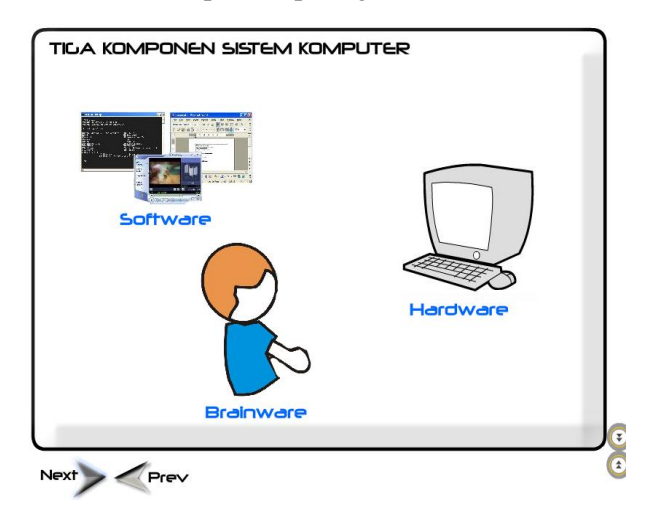

**Gambar 20** *Interface Tiga Komponen Sistem Komputer*

Dalam Tampilan ini dijelaskan Tiga Komponen Sistem Komputer. kemudian klik tombol *Next* maka akan keluar tampilan seperti gambar 21.

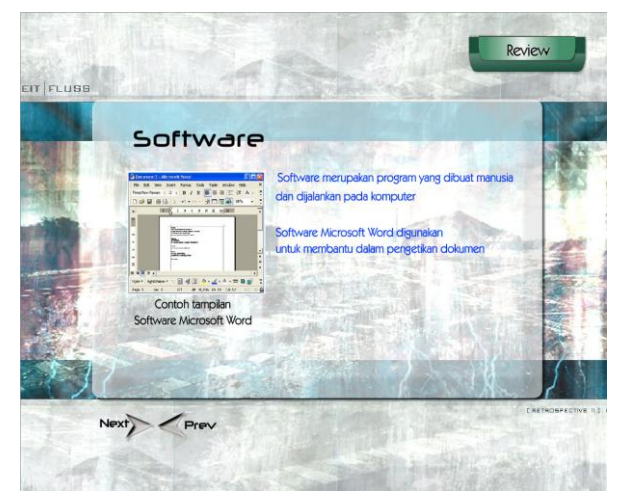

**Gambar 21** *Interface Software*

Dalam Tampilan ini dijelaskan pengertian Software. kemudian klik tombol *Next* maka akan keluar tampilan seperti gambar 22.

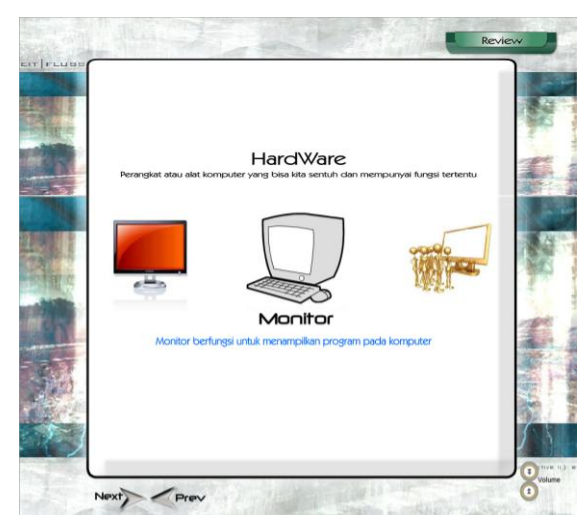

**Gambar 22** *Interface Hardware*

Dalam Tampilan ini dijelaskan pengertian Hardware. kemudian klik tombol *Next* maka akan keluar tampilan seperti gambar 23.

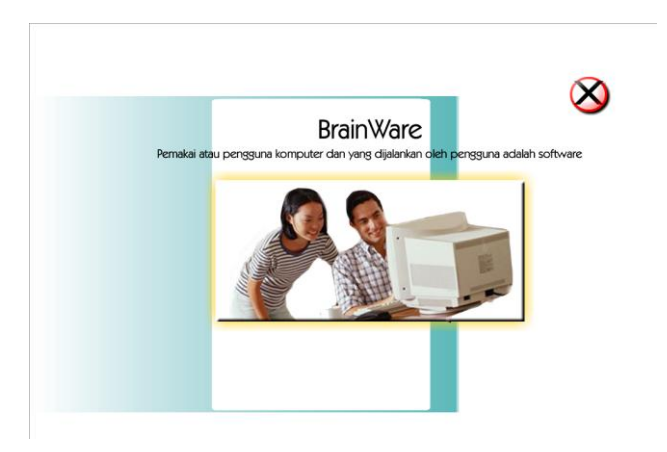

**Gambar 23** *Interface Brainware*

Jurnal Teknologi Informasi Vol 3 No. 1

Dalam Tampilan ini dijelaskan pengertian Hardware.

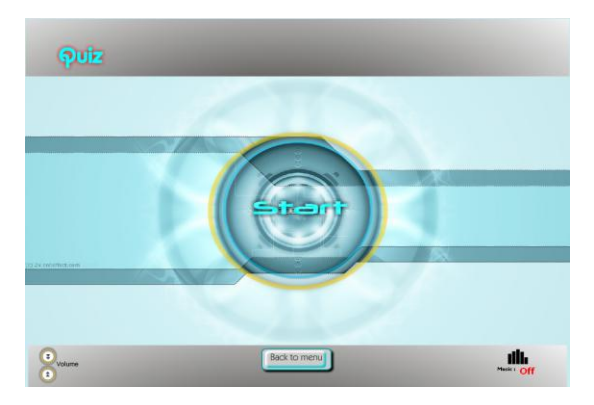

**Gambar 24** *Interface Quis*

Dalam Tampilan ini adalah uji coba kepada pengguna untuk mengetahui sejauh mana pengguna menyerap materi yang telah disampaikan. Klik Back to menu untuk kembali pada menu utama. Klik Start untuk melanjutkan Quis. Kemudian akan keluar tampilan seperti gambar 25.

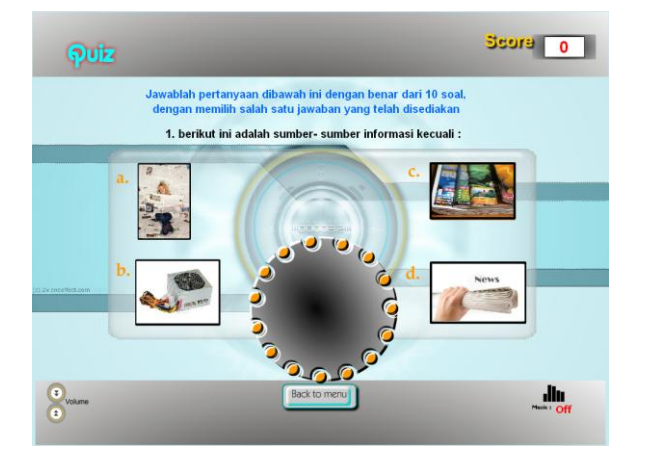

**Gambar 25** *Interface Soal Quis*

Dalam Tampilan ini adalah soal nomor satu, jika jawaban salah maka nilai tetap terisi nol akan tetapi jika jawaban benar maka pada kolom nilai akan terisi sepuluh dan soal akan melanjutkan yang berikutnya. begitupun seterusnya.

## **PENUTUP**

# **Kesimpulan**

Dari pembahasan bab-bab sebelumnya maka dapat ditarik kesimpulan sebagai berikut:

- 1. Dengan adanya program bantu pembelajaran mata pelajaran teknologi informasi dan komunikasi ini maka kejenuhan para siswa dalam proses belajar-mengajar dapat dikurangi.
- 2. Dengan adanya program bantu pembelajaran pembelajaran mata pelajaran teknologi informasi dan komunikasi ini dapat membantu para guru dalam penyampaian materi yang diajarkan sehingga dapat menciptakan suasana belajar mengajar yang lebih interaktif dan komunikatif berbasis komputer.

# **Saran-Saran**

Berdasarkan kesimpulan di atas, maka saran-saran yang perlu disampaikan sebagai upaya pemecahan masalah yang dihadapi adalah sebagai berikut:

Jurnal Teknologi Informasi Vol 3 No. 1

- 1. Perlu adanya perangkat lunak yang dapat membantu para guru dalam menyampaikan materi yang diajarkan khususnya dalam mempelajari pembelajaran mata pelajaran teknologi informasi dan komunikasi.
- 2. Diperlukan sumber daya manusia yang mampu menguasai tentang masalah perangkat lunak maupun perangkat keras dengan baik, agar perawatan serta pengembangan sistem informasi khususnya untuk mempelajari mata pelajaran teknologi informasi dan komunikasi dapat menjadi lebih baik.
- 3. Perlu adanya pengembangan perangkat lunak yang lebih baik dan lebih sempurna di kemudian hari guna menunjang pembelajaran mata pelajaran teknologi informasi dan komunikasi.

# **DAFTAR PUSTAKA**

- Alfatta Hanif, 2007 *Analisis dan Perancangan Sistem Informasi untuk Keunggulan Bersaing Perusahaan dan Organisasi Modern.* Yogyakarta: CV. Andi
- Astuti Dwi, 2006 *Teknik Membuat Animasi Profesional Menggunakan Macromedia Flash 8*, Yogyakarta: CV. Andi
- Mustofa Jauhary, 2005 *Perangkat ajar interaktif,*  Denpasar: Bamboomedia dan Binus Center
- Wiharjo, Wiwiet. Dkk. 2006. *Teknologi Informasi dan Komunikasi*, Klaten: CV. Aviva

Jurnal Teknologi Informasi Vol 3 No. 1

<sup>\*)</sup> Dosen STMIK PPKIA Pradnya Paramita Malang